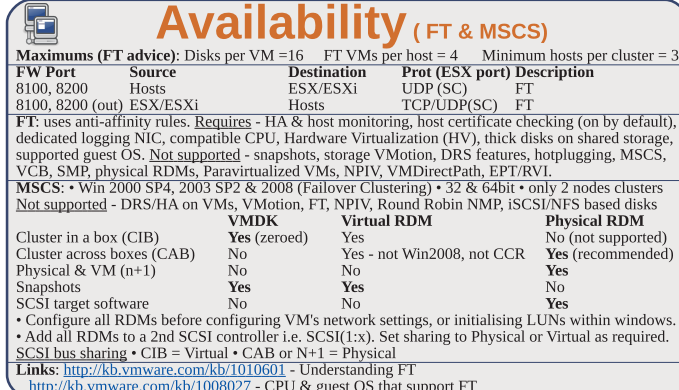

**Networking** 

**Maximums (per host):** IGB VMNICs =  $2 - 32$  dependent on HW (e1000/e=32) 10GB VMNICs =  $4$  PCI VMDirectPath devices=8 vSS switches=248 VEM switches=1 vSwitch ports (vSS/vDS)=4,096 Service Console ports =  $16$  VMotion and IP storage (VMkernel) port group =  $1$ Service Console ports = 16<br>
Motion and IP storage (VMkernel) port group = 1<br> **Maximums (per vCenter)**: VDS switches = 16 vDS port groups = 512 vDS switch ports = 6,000<br> **Maximums (per switch**): Hosts (per vDS) = 64 vSS po List VMNICs: sudo /usr/sbin/esxcfq-nics List vSwitches & Port Groups: \$ sudo /usr/sbin/esxcfq-vswitch -1 List Service Console ports: \$ sudo /usr/sbin/esxcfg-vswif -1 \$ sudo /usr/sbin/esxcfq-vmknic -1 List VMkernel ports: List VMkernel Default Gateway: \$ sudo /usr/sbin/esxcfq-route **Common networking configuration files:** Name resolution order: /etc/nsswitch.conf DNS servers: /etc/resolv.conf Local host file: /etc/hosts DG: /etc/sysconfig/network Ethernet tagging: • EST (External Switch Tagging) - Default. No trunking required. 1-1 relationship<br>from VMNICs to physical switch ports. Each VMNIC can only see 1 subnet. VLAN ID of 0 or blank. • VST (Virtual Switch Tagging) - Commonly used, VMNICs connected to a vSwitch can span several VIANS, Each Port Group has a VLAN ID of 1-4094. Set the VLAN ID to blank to use Native VLAN.

• VGT (Virtual Guest Tagging) - Rarely used. Install 802.1Q trunking driver software in the VMs, the VSwitch preserves the tags given by the VMs. VLAN ID of 4095 on vSS, VLAN policy on vDS. Avoid using a **VLAN ID of 1**, as this is the native Cisco VLAN ID.

vSS & vDS options (options can also be overridden on individual Port Groups) General • Number of ports - by default 56 for vSS, 64 for vDS, 128 when created on Sevice Console. (not a Port Group option) • Network label & VLAN ID - only on Port Groups not vSwitches. Security • Promiscuous mode (default Reject) - only listens to traffic destined for its MAC address. • MAC Address Changes (default Accept) - accepts inbound frames when VM changes MAC address · Forged Transmits (default Accept) - won't drops outbound frames if source MAC address is different Traffic Shaping • Status (default Disabled) Average Bandwidth (default 102400 Kbps) Peak Bandwidth<br>(default 102400 Kbps) Burst size (default 102400 KB) • shapes out on vSS, in/out on vDS. NIC Teaming . Load Balancing (spreads outbound traffic from vNICs across VMNICs) - Originating port ID (default) uses VMNIC based on where traffic entered - ip hash based on source & destination II address of each packet (when physical switch ports are etherchannel) - Source MAC hash based on source MAC address - Use explicit failover order. Incoming traffic is load balanced by physical switch. source *interview* Failurer Detection Link status only (default) detects cable pulls & switch power failures, not<br>misconfigurations. Beacon Probing don't use with IP-hash load balancing.

• Notify Switches - No or Yes (default) updates lookup tables. Disable for MS NLB in unicast mode. For the Content of the Collection of the Content of the Content of the Collection of the Collection of the Collection of the Collection of the Collection of the Collection of the Collection of the Collection of the Collect VLAN (vDS only)  $\cdot$  VLAN - set ID. Trunk range - restrict IDs on trunked links. PVLAN - see below.<br>Miscellaneous (vDS only)  $\cdot$  Port blocking - selected or unselected (default) block all ports. dyPort options: • Port Binding Static when initially connected Dynamic when connected/powered-on Ephemeral no binding • Traffic shaping Ingress into vSwitch Egress out of vSwitch • Allow live port  $\frac{1}{2}$  and  $\frac{1}{2}$  and  $\frac{1}{2}$  a **Primary PVLAN** - Original VLAN divided into smaller groups. Secondary PVLAN - exists only within primary, has specific VLAN ID. Secondary types: Promiscuous - connect with VMs in primary. Community-connect to themselves & VMs on promiscuous Isolated-connect with VMs on promiscuous<br> **TSO** (TCP Segmentation Offload): enabled by default on VMkernel ports, allows very large frames (up to 64KB), even with smaller MTU. To enable on VMs, they need enhanced vmxnet vNIC **Jumbo frames** up to 9kB. Must be enabled for each vSwitch. VMs need enhanced ymxnet to use it. **NetOueue** enabled by default, allows certain VMNICs to spread processing across multiple CPUs. Configure networking (for vSS): (1) add a vSwitch esxcfg-vswitch -a (2) add a port group to the vSwitch esxcfg-vswitch -A(3) set the port group's VLAN ID esxcfg-vswitch -p -v (4) add the VMNIC to the vSwitch esxcfg-vswitch -

• VM connections: set the VM's NIC to use the port group.

• Service Console: create interface & add it to the port group  $\overline{e}$  sxcfq-vswif -a -p -i -n, set the DG in /etc/sysconfig/network, then restart networking service network restart.

• VMkernel ports: add the port  $\text{exccfa}$ -vmknic -a -i -n & set the VMkernel DG esxcfq-route. VMotion should be be enabled in yCenter if required

Links: http://kb.vmware.com/kb/1010812 - Configure IPv6

p://vmware.com/files/pdf/vsphere-vnetwork-ds-migration-configuration-wp.pdf - vDS whitepaper http://kb.vmware.com/kb/1000258 - Configure networking from Service Console command line

### **Resources**

Maximums (per DRS cluster): Hosts = 32 VMs (powered on) =  $1280$  (limit of 256 per host) A AZIMUMS (per Resource Pool): Children = 1024 Tree depth = 12 (10 when a DRS cluster)<br>Maximums (per Resource Pool): Children = 1024 Tree depth = 12 (10 when in a DRS cluster)<br>Maximums (other): Datacenters per host = 100  $RPs$  per cluster = 512 **Datacenters** mark organisational & VMotion boundaries. Clusters gather host CPU & memory resources. Resource Pools apply policies to clusters. A DRS cluster is also implicitly a resource pool. Resource pools: • Shares - low, medium & high (1,2,4) • Reservations - MHz(CPU)/MB(RAM) • Limits - MHz/MB • Expandable reservation - yes (can draw from parent's pool) - no (can only draw from own pool). List the resource group settings: \$ sudo /usr/sbin/esxcfq-resgrp -1 Shares only apply during contention. Shares are relative to siblings. Reservations guarantee a minimum and the bury apply during contention. Shares are relative to soungly Acceptations generated a rate only checked when a VM is powered on. Limits are an upper bound, never exceeded; manage user expectations but can waste idle resources. Expandable reservations do not automatically hunt upwards, define if reservations are considered by admission control. Child pools actively reserve resources from parent even if VMs are powered off. Hierarchical resource pools require DRS enabled **DRS:** priority levels 1-5 (1 the highest). DRS cluster settings: • Manual • Partial (Initial VM placement) • Fully Automated (Initial VM placement & Dynamic balancing). Current Host Load Standard Deviation: load imbalance. Lower than Target value unless recommendations are unapplied. "Grafted from" pools created when adding a host to a DRS cluster & keeping the host's resource pool hierarchy. **Maintenance mode** only clears VMs off host if DRS cluster is fully automated. Affinity Rules keep VMs together or apart in a DRS cluster. Anti-affinity rule limited to 2. Rule conflicts - older wins, newer rule disabled. Anti-affinity wins over affinity. Disabled rules ignored. **Current host load standard deviation:** DRS load imbalance. Current < Target unless advice unapplied DPM; uses IPMI, iLO or WOL (in that order). DRS & DPM thresholds are independent. Verify host's DPM Last Time Exited Standby, DPM level - Off, Manual (makes recommendations) & Automatic. Bosts reclaim memory from VMs by: • Balloon driver (ymmemctl) force guest to use native algorithm (guest swap) • VM Swap files (if ymmemctl not available/responsive) • Sharing memory across VMs Links: http://kb.vmware.com/kb/1005764 - Enhanced VMotion (EVC) FAQ http://kb.vmware.com/kb/1003212 - EVC CPU compatibility

http://www.yellow-bricks.com/drs-deepdive/ - DRS Deep Dive

 $\overline{\mathcal{C}}$ 

 $=$  3

### **Storage**

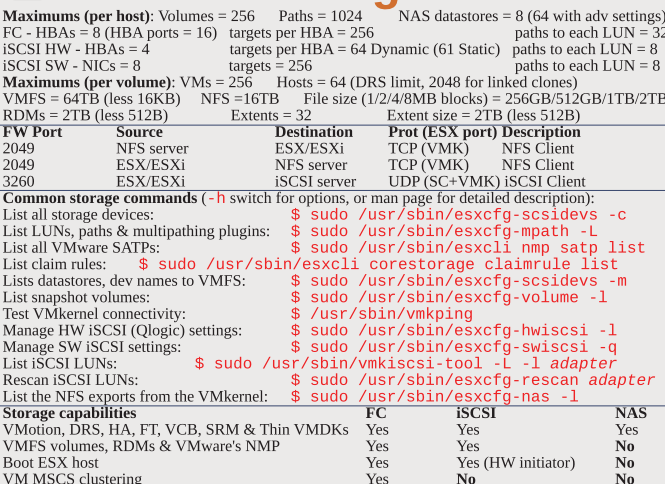

LUN masking: done at the SP or server. Zoning: at the switch. Active-active: access to the LUNs similtanously through all ports, without performance degradation. Active-passive: one port actively providing access, other as backup. Path thrashing can occur. NPIV (N-Port ID Virtualization): FC HBA port assigns dedicated virtual port (WWPN) to VM (RDM) LUN addressing  $FC<sup>+</sup>$ Runtime Name vmhba#:C#:T#:L# - adapter:channel:target:LUN

iSCSI: **IQN** iqn.year-mo.reversed\_domain\_name:string or EUI eui.string **iSCSI** discovery methods: Static - can manually add/remove items, only with hardware initiators. Dynamic - uses "SendTargets", target responds with list. Removed targets return after HBA rescan/reset **CHAP**: HW iSCSI 1-way CHAP, initiator level. SW iSCSI 1-way & mutual CHAP, initiator or target VMkernel Port is required to use iSCSI or NFS storage. (S.C. port not required for iSCSI anymore) **MPP** (MultiPathing Plugins): claim rules in /etc//mware/esx.conf specify MPP to use for each path.<br>Claim rules: indicate which MPP, native or 3<sup>rd</sup> party, manages a given physical path. **CHAIN PRODUCE WE ARE SETTED AND THE SET AND PROPERTION IN PROPERTION IN PROPERTION IN PROPERTION IN THE SETTED SUPPOSE TO PROPERTION PROPERTION** PROPERTION PROPERTION PROPERTION PROPERTION FOR PROPERTION  $\Delta E = \Delta E = \Delta E = \Delta E$ VMFS volumes: Large=less LUNs to create, less to manage, flexible resizing & snapshots. Small=less contention (locking), less wasted space, different RAIDs, more flexible multipathing & disk shares. TPGS (Target Port Group Support): storage shows path performances, so hosts can determine best path ALUA (Asymmetric Logical Unit Access): finds/manages multiple paths for failover & load balancing Links: http://kb.ymware.com/kb/1009553 - Lost connectivity to storage

http://media.netapp.com/documents/tr-3749.pdf - Storage best practices whitepaper (NetApp)<br>http://media.netapp.com/documents/tr-3747.pdf - File System alignment whitepaper (NetApp) http://kb.vmware.com/kb/1011387 - ESX 4.x handling of LUNs detected as snapshot

This document is licensed under a Creative Commons License. Refer to http://www.creativecommons.org for full details. The artwork is from the Tango Project<br>http://www.creativecommons.org for full details. The artwork is from the Tango Project<br>http://tango.freedesktop.org under their Creativ

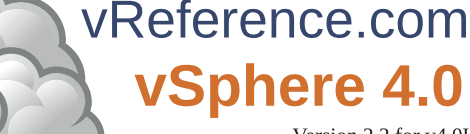

by Forbes Guthrie Version 2.2 for v4.0U1 released 16 Apr 2010

R

HW requirements: • 64-bit x86 CPUs • 2GB RAM minimum • see HCL (link below) **IPv6** is not supported during the install. **Installation log**: /var/log/esx\_install.log

Evaluation period (60 days) starts on first power-on even if host is licensed.<br>Install boot options: F2. Install via Media Depot: HTTP/ HTTPS, FTP, NFS - askmedia option. **PXE Boot** install: (1) Install TFTP server software (2) Put menu.c32 file in accessible place (3) Install PXELINUX (4) Configure DHCP server  $(5)$  Copy vmlinuz & initrd.img from /isolinux on DVD (6) Create /tftpboot/pxelinux.cfg on TFTP server.

**Example 3** For the structure of the structure of the structure of the structure of the structure of the structure of the Default script (on DVD), FTP, HTTP/HTTPS, NFS, USB flash drive, local disk. Default install scripts: password is "mypassword". Interactive install creates /root/ks.cfg from choices made

Physical partitions: /boot, vmkcore & /vmfs. esxconsole.vmdk: /, swap, /var/log, & optional ones. Size of /boot, vmkcore & VMFS cannot be defined/changed during Interactive install (can if Scripted). Mount point Format Default Location

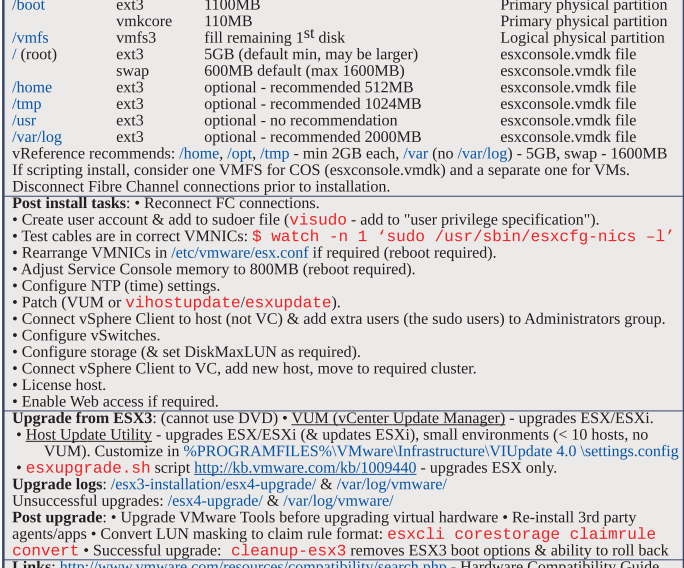

http://kb.vmware.com/kb/1009080 - Installing ESX 4.0 & vCenter 4.0 best practices

- http://kb.vmware.com/kb/1009039 Upgrading to ESX 4.0 & vCenter 4.0 best practices
- 
- http://kb.ymware.com/kb/1010675 Upgrading an ESX 3.x VM to ESX 4.0<br>http://kb.ymware.com/kb/1011712 See if Intel VT or AMD-V is BIOS enabled without rebooting

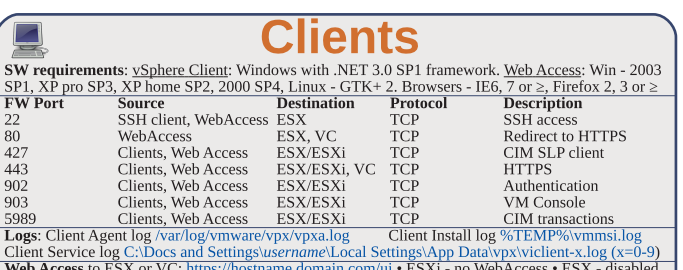

Web Access status check: \$ sudo /sbin/service vmware-webAccess status Web Access Remote Console URLs: • Limit view to remote console - hides details like event logs • Limit view to single VM - disables inventory navigation. Permission to VMs still granted in  $\widetilde{\mathrm{ESX}}$  or vCenter. Alarms tab available connected to vCenter (not ESX). Web Access allows only viewing tasks. Links: http://www.jume.nl/articles/ymware/143-ycenter-client-shortcuts - yCenter client shortcuts

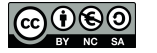

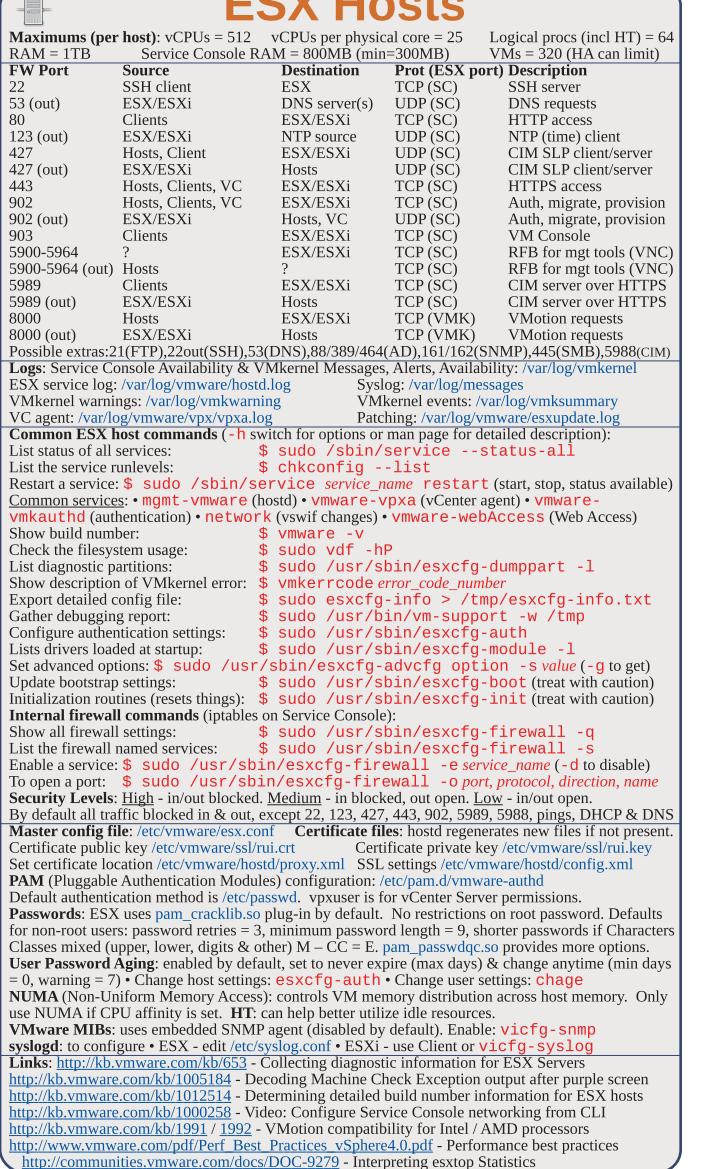

 $PAYH = 1$ 

# **ESXi hosts**

HW requirements: 64bit x86 CPUs, 2GB RAM, SATA, SAS or SCSI disks, No ESXi WebAccess, EXXi Installable starts in eval mode (60 days). If no DHCP at install, link local IP used 169.254.x.x/16.<br>ESXi Installable starts in eval mode (60 days). If no DHCP at install, link local IP used 169.254.x.x/16.<br>ESXi Insta 110MB diagnostic for core dumps, VMFS3 on free space.

Not supported: • ESXi Installable & Embedded on same host • Booting multiple servers from 1 image Direct Console: • Configuring host defaults • Set up administrative access • Troubleshooting Restarting Mgt agents effects /etc/init.d processes: hostd (mgmt-ymware), ntpd (time), sfcbd (CIM broker), slpd (discover/advertise services), wsman (share mgt info via SOAP), vobd (error reporting) & AAM (HA agent) if installed. To isolate ESXi host from DRS/HA cluster disable mgt network. Management Network Test: pings DG, primary DNS nameserver, secondary DNS, resolves hostname.

Lockdown mode: prevents remote access by root account, but not other accounts. Disabled by default. : fg - cfgbackup · Backup host configuration:  $- s \cdot$  Restore:  $-1$  ( $- f$  if different build number) Repair mode on ESXi Installable CD overwrites all configuration data. VMFS is preserved if VMFS is original location on boot disk (or beyond 900MB partition), or another disk

Tech Support Mode: • login to console • Alt+F1 • # unsupported • enter root password Return to console: • # exit • Alt+F2 http://kb.vmware.com/kb/1003677 - Tech Support Mode KB

Æ

**Maximums (per 32bit vCenter):** Hosts =  $200$  VMs =  $3000$  Running VMs =  $2000$  Clients =  $15$ Maximums (per 64bit vCenter): Hosts = 300 VMs = 4500 Running VMs = 3000 Clients = 30<br>Maximums (Linked mode): vCenters = 10 VMs = 15000 Running VMs = 10000 Hosts = 1000 **Maximums (operations per host):** provisioning = 8 Whotions = 2 Storage VMotions = 2<br>Maximums (operations per datastore): provisioning = 8 Whotions = 4 Storage VMotions = 4 **Maximum** operations per  $v$ Center =  $96$ HW requirements: Min - 2 CPUs, 3GB RAM · Medium (50 hosts, 250 VMs) 2 CPUs, 4GB RAM ·

Large (200 hosts, 2000 VMs) 4 CPUs, 4GB RAM • Extra large (300 hosts, 3000 VMs) 4 CPUs, 8GB **SW requirements:** • 32bit Windows up to 200 hosts. 64bit 200-300 • hostname - 15 characters or less. Databases: • SQL 2005 Express (up to 5 hosts & 50 VMs) • SQL 2005 (use SQL Native Client v9) • SQL 2008 (SQL Native Client v10) • Oracle 10g & 11g • IBM DB2 9.5. Not SQL 2000 nor Oracle9i. VC needs 32-bit ODBC DSN, if VC 64-bit use C:\WINDOWS\SYSWOW64\odbcad32.exe, User needs DBO rights. Default of max 10 simultaneous DB connections. MSSQL - don't use master DB.

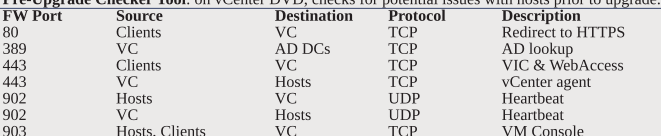

- VC Possible extras: 22/135/137-139/445/9089(guided consolidation).25(SMTP).53(DNS).80(redirects). 88/445(AD).161/162(SNMP).389(LDAP).636(Linked VCs).1433(MSSQL).1521(Oracle).

80443(Ampl. 101/102/SINFP),309(LDH),2000LIIRed VCS,1433(INSOCL),1302(LORGE),2000/27010(license 3.x hosts).<br> **Logs**: DB upgrade: %TEMP%\VCDatabaseUpgrade.log VC agent: /var/log/vmware/vpx/vpxa.log<br> **Logs**: DB upgrade: %TEMP No access System - Default except users in Admin Group. Cannot view or change Read only System - View state & details except console tab. System - All privileges. Default for members of the Admin Group. Administrator Sample - Interact with, change VM settings, snapshots & schedule tasks. VM power user Sample - Interact with, insert media & power ops. Not changeVM settings.  $VM$   $i$ <sub>150r</sub> Resource pool admin Sample - Create, modify child pools & assign VMs, but not RP itself. Consolidated backup user Sample - Used by Consolidated Backup product, don't modify. Sample - Allows use of the datastore. Datastore consumer Network consumer Sample - Allows network to be assigned to hosts or VMs. Permissions: Assigning - pair user/group with role & associate with object. Role - predefined set of privileges. Users initially granted No Access role on new objects, including datastores/networks. Logged in users removed from domain keep permissions until next validation period (default 24 hrs).

Tasks - activities that don't complete immediately. All roles allow schedule tasks by default. Can schedule tasks if user has permission when tasks created. VC Local Administrators have same rights as Administrator role by default. root & vpxuser are only users not assigned No Access role on hosts by default. Propagation is per permission, not universal. Child permissions override those propagated. Use permissions override Group ones. Can't set vDS permissions, set on parent & propagate.

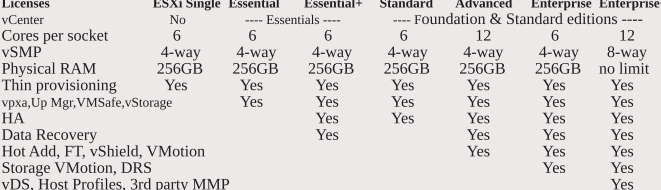

VLO., HOST PUBLICS, SID PLAY MONTE<br>
Lensing: 25-character licenses, managed in VC. vSphere (ESX/ESXi) & vCenter Licenses.<br>
Expiring licenses: <u>vCenter</u> - hosts are disconnected. <u>ESX/ESXi</u> - VMs run, but cannot power-on/re in DB): 5mins - 1 day, 30 mins - 1 week, 2 hrs - 1 month, 1 day - 1 year. Real-time stats stored in flat file on hosts & VC memory (not in DB), collected every 20 seconds. ESX - kept for 1 hr, ESXi - kept for 30 mins. Collection level 1-4 for each interval, 4 has most counters (default is 1). Datastore metrics only available in overview charts (not advanced charts). Reports & Maps updated every 30 mins. Alarms: notifications of selected events, conditions & states. Composed of trigger & action. Triggers: condition/state triggers (monitor VMs, hosts & datastores - equal to/not equal to & above/below) & event triggers (any object, VC or license server - arguments, operators & values). Actions: responses to triggered alarms. Default alarms don't have actions associated. Can disable action without disabling alarm, but effects actions on all alarms. Disable for selected object, child continues. Reduce alarms with tolerance range & trigger frequency (default 5 mins). Disconnect hosts to suspend monitoring. Linked mode: joins VCs, Global data; IP & ports, certificates, licensing, user roles, Uses ADAM (AD App Mode) to store & sync data. Instances can run under different domain accounts. Installed by domain user who is admin on both machines. Requirements: DNS. 2-way trust if different domains time sync, DNS name matches hostname. Roles are replicated, assignments of roles are not. Server settings: licensing (vCenter & 3.x), statistics (intervals & DB size), runtime settings (unique ID, managed IP, name), AD (timeouts, query limit, validation period), mail, SNMP receivers, http(s) ports, client timeouts, logging detail, DB connections, DB retention, SSL host verification, advanced settings, Linke http://kb. re com/kb/1011641 - Collecting diagnostic information for vCe

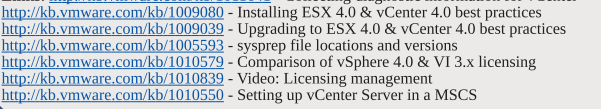

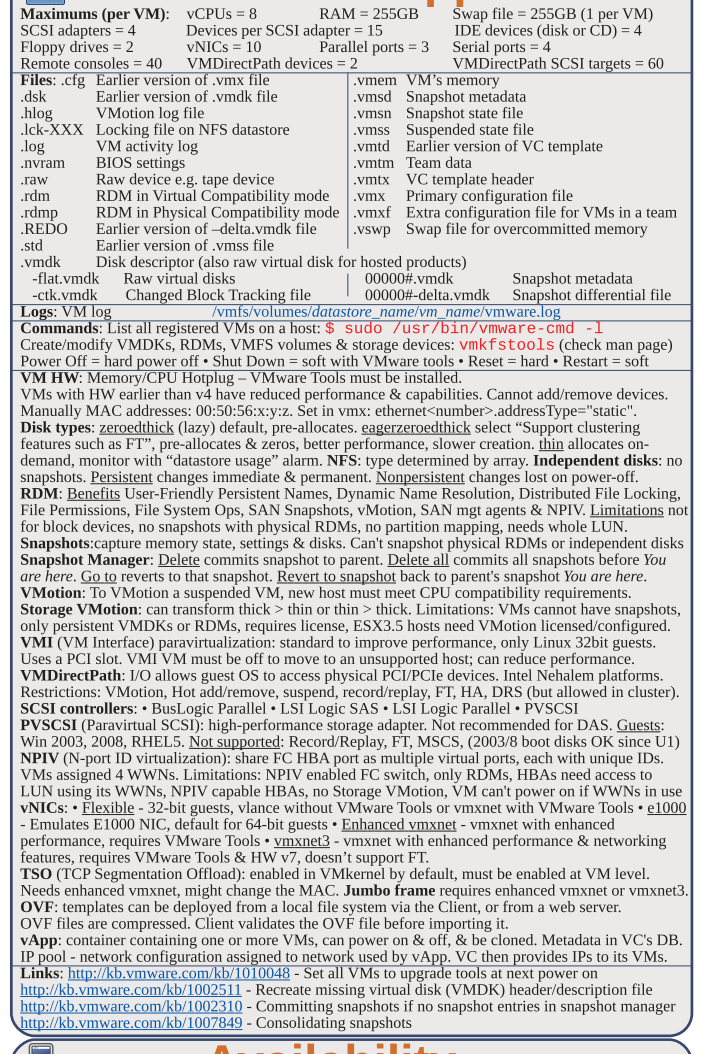

VMs & vAnns

Ō-

# **AVAIIADIIITV** (HA)

Maximums (per HA cluster): Hosts =  $32$  VMs = 1280 (max 160 per host, but > 40 limits hosts to 8) Failover hosts = 4 (only 5 primaries), or 50% of hosts if less than 8

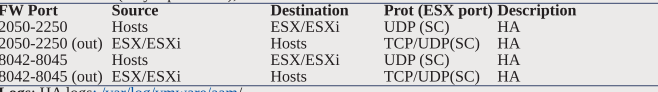

Logs: HA logs: /var/log/vmware/aam/<br>HA primary hosts (first 5): maintain & replicate cluster state and initiate failover actions. Active primary host: decides where to restart VMs, tracks & effects failed restart attempts. List primary hosts: \$ cat /var/log/vmware/aam/aam\_config\_util\_listnodes.log Seconday host promoted if primary is: • maint mode • disconnected • removed. Not on failure. **Exercise of the contribution of the control of the control of the control of the control of the control of the control of the control of the control of the control of the control of the control of the control of the contr** Admission Control types: • Host • Resource Pool • HA (only HA admission control can be disabled) HA Admission Control: rules if VMs can power on when they violate availability constraints at HA failover. Actions that change a reservation must satisfy admission control. Control policies . Host Failures Cluster Tolerates (1-4 hosts) - adds Advanced Runtime Info box showing slot size, total, used, available slots, total VMs on, hosts, good hosts • % of Cluster Resources (up to 50%) • Specify a Failover Host. Policy Factors • resource fragmentation • flexibility • VM diversity Slot size: represents VM CPU & memory resources needed for any powered on VM. Distorted by large VM reservations. Avoided with advanced attributes das.slotCpuInMHz or das.slotMemInMB Links: http://www.yellow-bricks.com/vmware-high-availability-deepdiv - HA deep dive